## STEP-7 功能块 FC105 的使用方法

1、FC105 是处理模拟量(1~5V、4~20MA 等常规信号) 输入的功能块, 在<sup>图</sup>中, 打开 Libraries\standard

## library\

Ti-S7 Converting Blocks\fc105,将其调入 OB1 中, 给各个管脚输入地址; 如下:

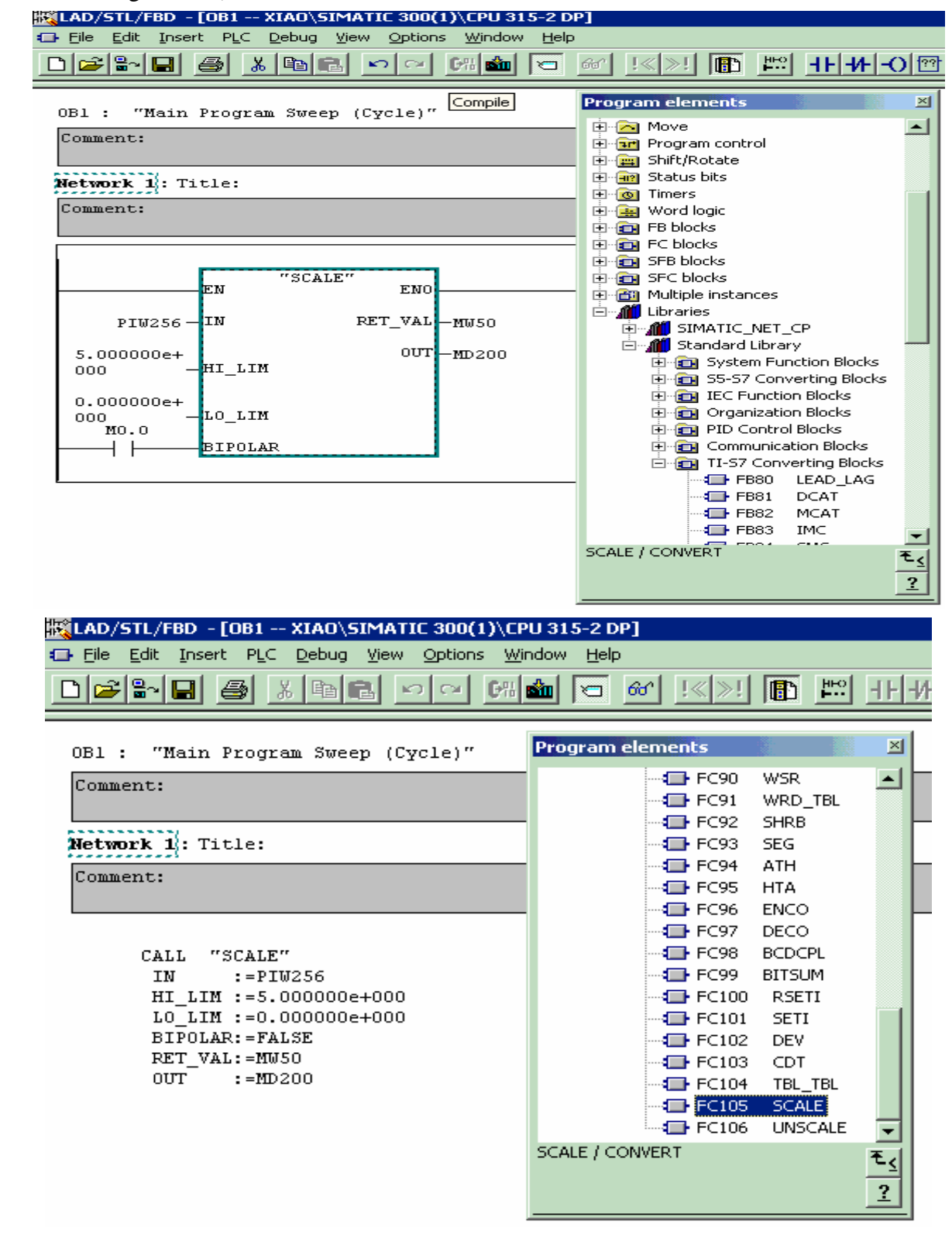

其中,管脚的定义如下:

IN---------模拟量模块的输入通道地址,在硬件组态时分配; HI LIM---现场信号的最大量程值; LO LIM--现场信号的最小量程值; BIPOLAR—极性设置,如果现场信号为+10V~-10V(有极性信号),则设置为 1, 如果现场信号为 4MA~20MA (无极性信号); 则设置为 0;

OUT-------现场信号值(带工程量单位);信号类型是实数,所以要用 MD200 来存放; RET\_VAL-FC105 功能块的故障字,可存放在一个字里面。如: MW50;

2、 热电偶、热电阻信号的处理,该类信号实际值是通道整数值的 1/10;

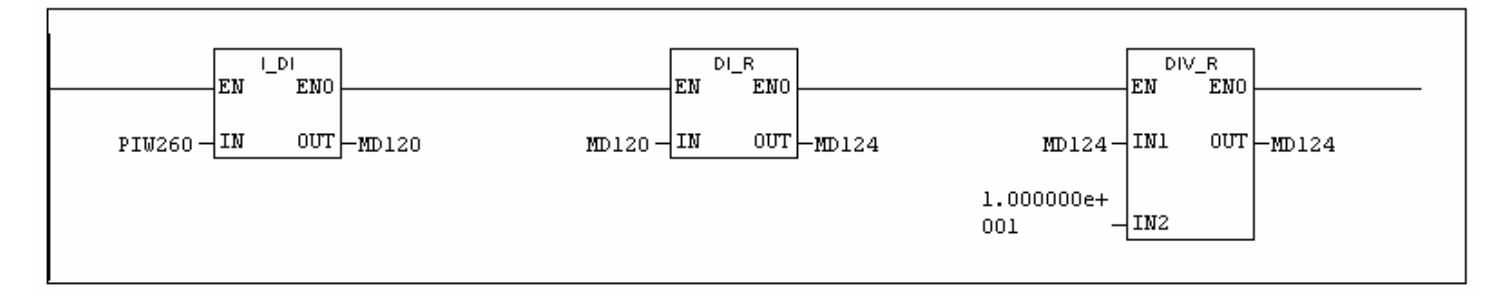

3、 FB41 PID 控制模块的使用;

PID 模块是进行模拟量控制的模块,可以完成恒压、恒温等控制功能 在 中, 打开 Libraries\standard library\ PID Control block\FB41,将其调入 OB1 中, 首先分配背景数据块 DB41, 再给各个管脚输入地址; 如下:

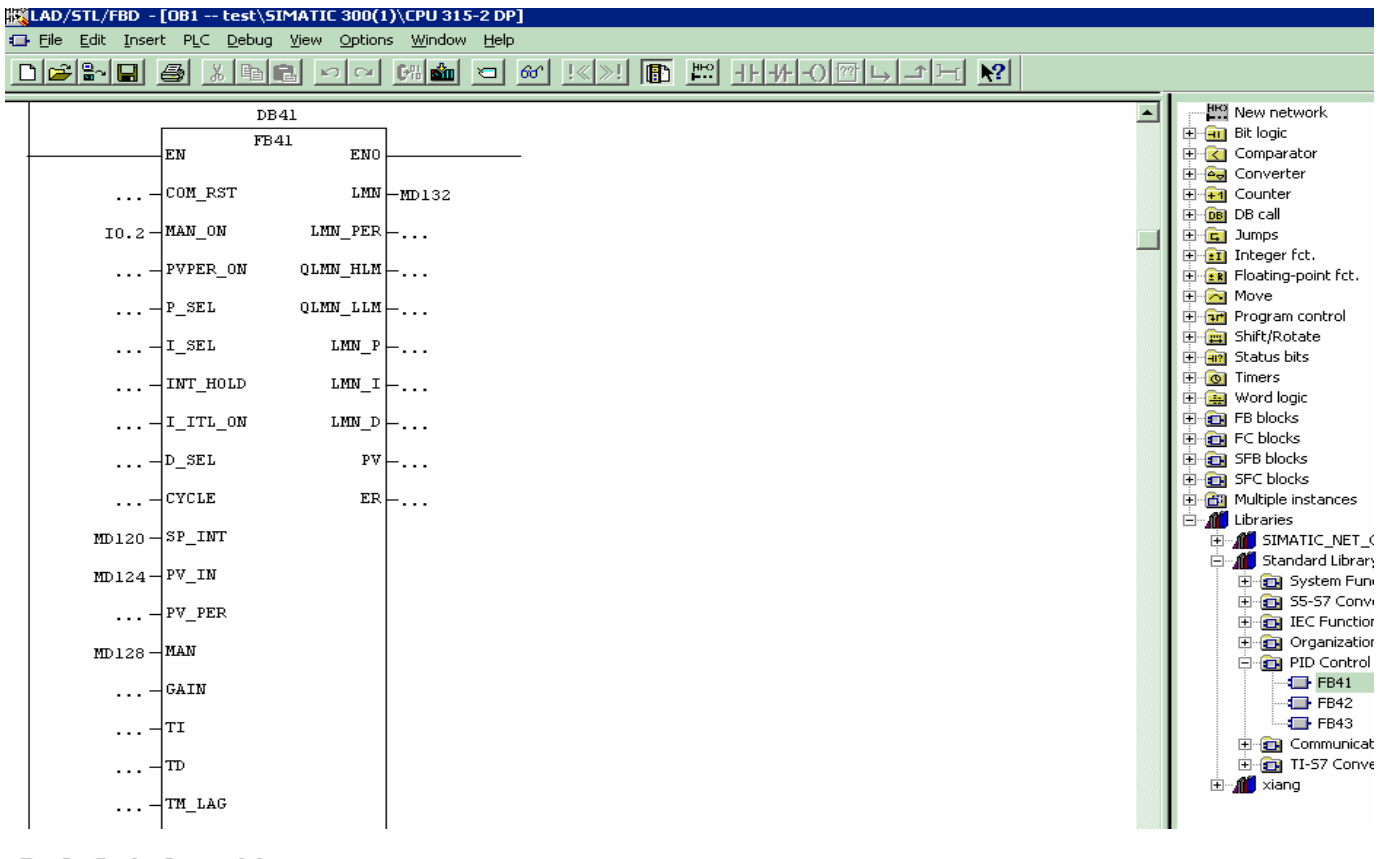

## Symbol information:

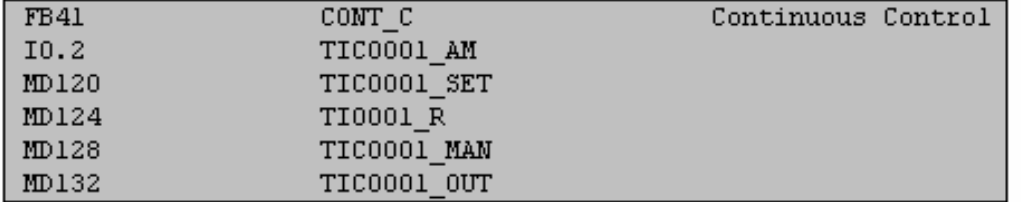

4、脉冲输出模块 FB43, 该模块是将模拟量转换成比率的脉冲输出。Libraries\standard library\ PID Control block\FB43,将其调入 OB1 中, 首先分配背景数据块 DB43, 再给各个管脚输入地址; 如下:

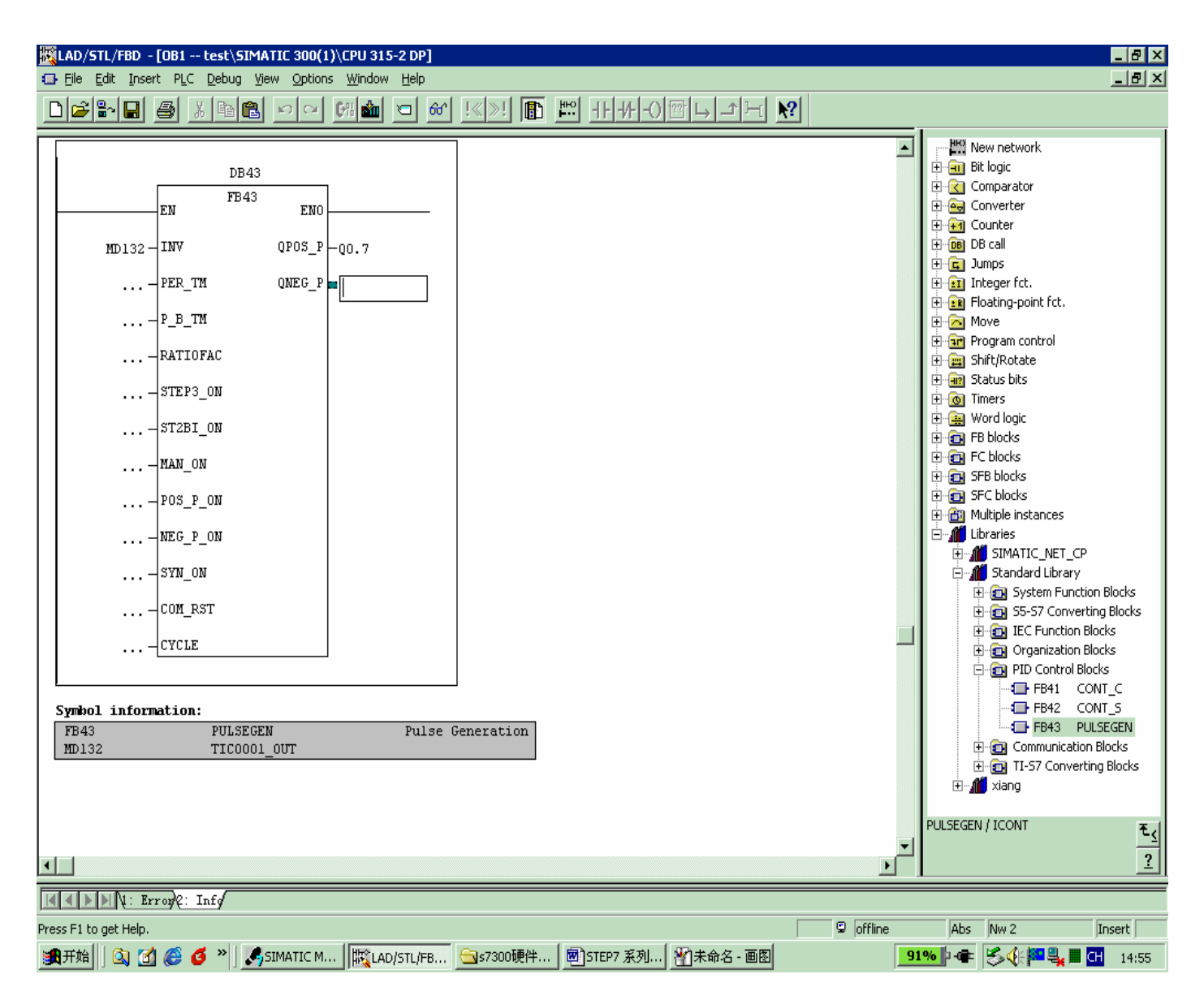

将程序下载调试,看 PID 的温度调节作用如何?如果控制的不好,改变 P、I 参数! 5、果现场是阀门等执行机构,只需要将通道地址输入 PID 的输出通道, 如下:

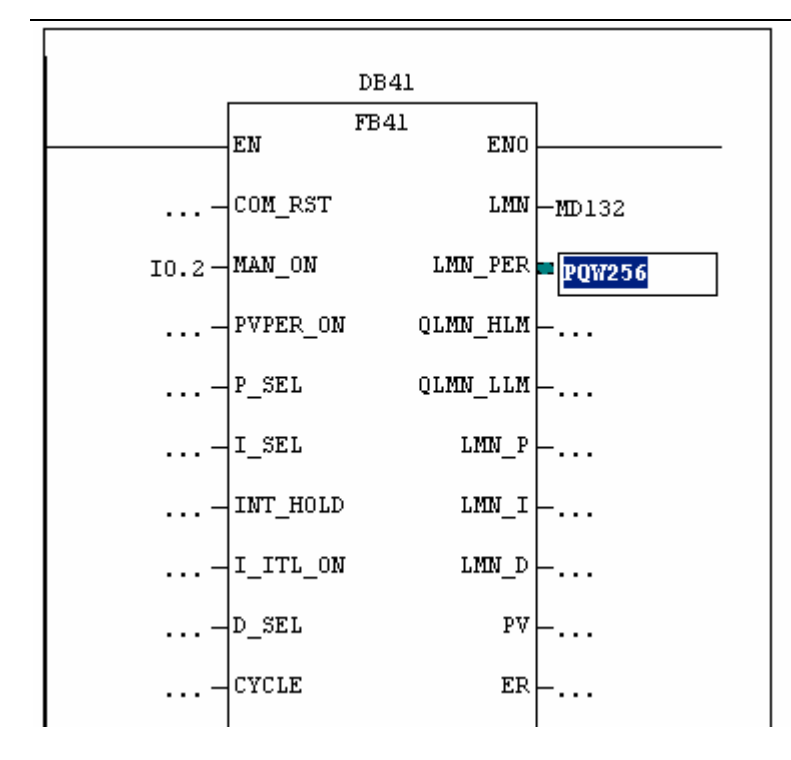

6、如果单独控制变量输出通道,可使用 FC106 模块,**FC106** 是处理模拟量(1~5V、4~20MA 等常规信号)输出的功 能块, 在 <sup>1</sup> 中, 打开 Libraries\standard library\Ti-S7 Converting Blocks\fc106,将其调入 OB1 中, 给各个管脚输入地址;

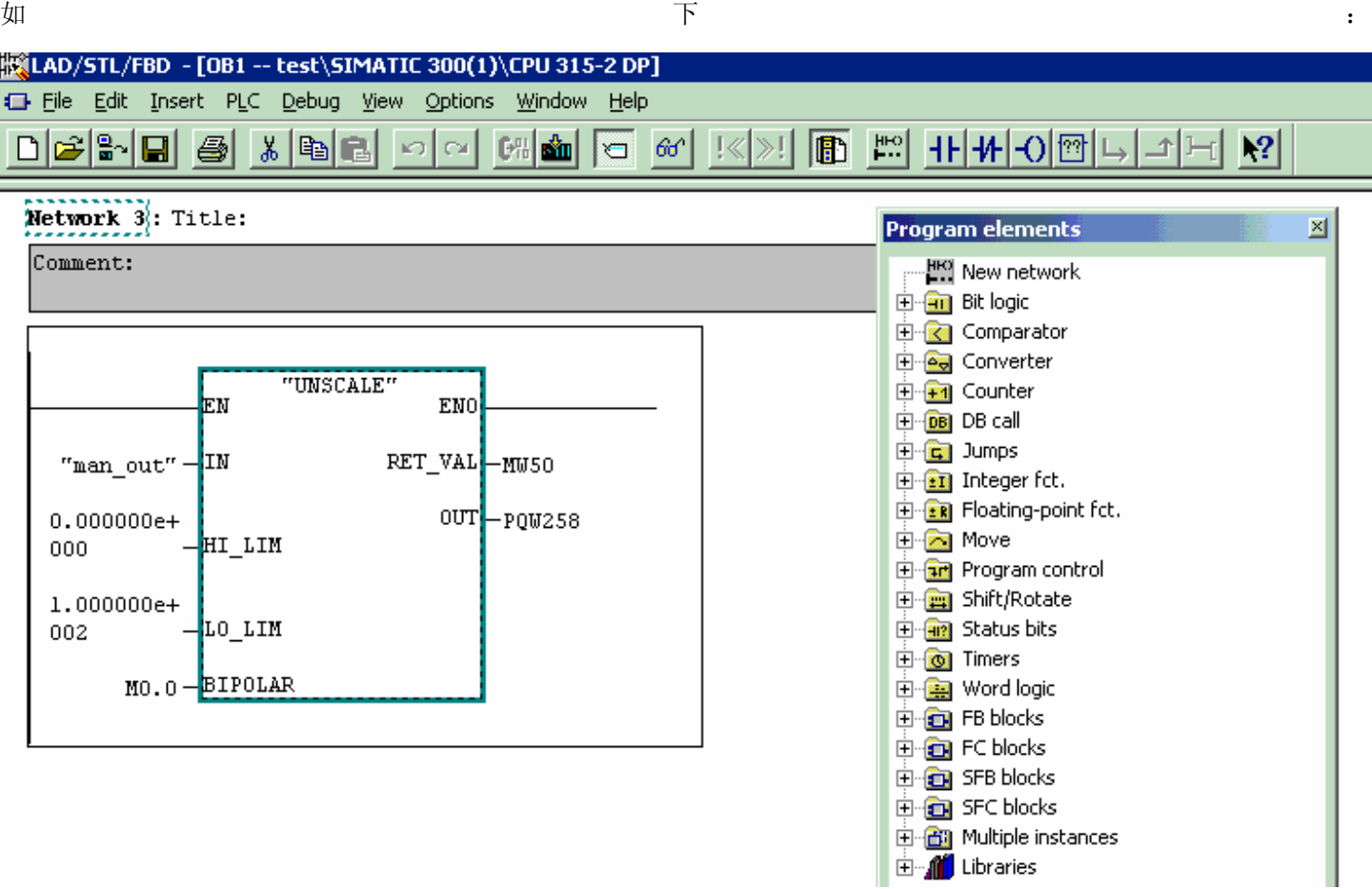